# IOS Voice XML Gateway zu CVP Call Flow mit MRCPv1 ASR/TTS Ī

# Inhalt

[Einführung](#page-0-0) [Voraussetzungen](#page-1-0) [Anforderungen](#page-1-1) [Verwendete Komponenten](#page-1-2) [Konventionen](#page-1-3) [Konfigurieren](#page-1-4) [Netzwerkdiagramm](#page-1-5) **[Konfigurationen](#page-2-0)** [Beispiel für einen Anrufablauf](#page-3-0) [Überprüfen](#page-4-0) [Fehlerbehebung](#page-4-1) [Debugbefehle](#page-4-2) [Debugausgabe](#page-5-0) [Zugehörige Informationen](#page-27-0)

# <span id="page-0-0"></span>**Einführung**

Voice Extensible Markup Language (VXML) ist ein vom World Wide Web Consortium (W3C) definierter Standard. VXML wurde entwickelt, um Audio-Dialoge zu erstellen, die synthetisierte Sprache, die Erkennung gesprochener Wörter, die Erkennung von DTMF-Ziffern und Aufzeichnungen von gesprochenem Audio ermöglichen. Der VXML-Server und die Clients verwenden das bekannte HTTP-Protokoll, um VXML-Dokumente und -Seiten auszutauschen.

Cisco Voice Portal (CVP) bietet intelligente und interaktive Sprachdialogsysteme (IVR), auf die telefonisch zugegriffen werden kann. Es gibt drei Arten von CVP-Bereitstellungen:

- Standalone-Service
- CVP-Anrufsteuerung
- Anrufwarteschlange und -weiterleitung

Synthetisierte Sprache, Erkennung gesprochener Wörter oder DTMF-Ziffernfunktionen werden von TTS- (Text-to-Speech) und ASR-Servern (Automatic Speech Recognition) bereitgestellt. Das Cisco IOS® VXML-Gateway kommuniziert mit den TTS- und ASR-Servern über das Media Resource Control Protocol (MRCP). Es gibt zwei Versionen von MRCP (RFC 4463), nämlich MRCPv1 (MRCP über RTSP) und MRCPv2 (MRCP über SIP).

Dieses Dokument beschreibt den Anrufablauf eines Cisco IOS Voice XML Gateway zu CVP-Anrufen in einer Standalone-Service-Bereitstellung, die MRCPv1-TTS- oder ASR-Server verwendet. Eine Beispiel-Apothekenanwendung wurde auf dem CVP VXML-Server bereitgestellt.

# <span id="page-1-0"></span>Voraussetzungen

## <span id="page-1-1"></span>Anforderungen

Für dieses Dokument bestehen keine speziellen Anforderungen.

## <span id="page-1-2"></span>Verwendete Komponenten

Die Informationen in diesem Dokument basieren auf den folgenden Software- und Hardwareversionen:

- IOS VXML-Gateway: Cisco AS5400XM, IOS 12.4(11)T2
- VXML-Server: CVP 4.0
- ASR/TTS-Server: Nuance ASR v8.5 und TTS v4.0.6

Die Informationen in diesem Dokument wurden von den Geräten in einer bestimmten Laborumgebung erstellt. Alle in diesem Dokument verwendeten Geräte haben mit einer leeren (Standard-)Konfiguration begonnen. Wenn Ihr Netzwerk in Betrieb ist, stellen Sie sicher, dass Sie die potenziellen Auswirkungen eines Befehls verstehen.

## <span id="page-1-3"></span>Konventionen

Weitere Informationen zu Dokumentkonventionen finden Sie unter [Cisco Technical Tips](//www.cisco.com/en/US/tech/tk801/tk36/technologies_tech_note09186a0080121ac5.shtml) [Conventions](//www.cisco.com/en/US/tech/tk801/tk36/technologies_tech_note09186a0080121ac5.shtml) (Technische Tipps zu Konventionen von Cisco).

# <span id="page-1-4"></span>**Konfigurieren**

In diesem Abschnitt erhalten Sie Informationen zum Konfigurieren der in diesem Dokument beschriebenen Funktionen.

Hinweis: Verwenden Sie das [Command Lookup Tool](//tools.cisco.com/Support/CLILookup/cltSearchAction.do) (nur [registrierte](//tools.cisco.com/RPF/register/register.do) Kunden), um weitere Informationen zu den in diesem Dokument verwendeten Befehlen zu erhalten.

### <span id="page-1-5"></span>Netzwerkdiagramm

In diesem Dokument wird die folgende Netzwerkeinrichtung verwendet:

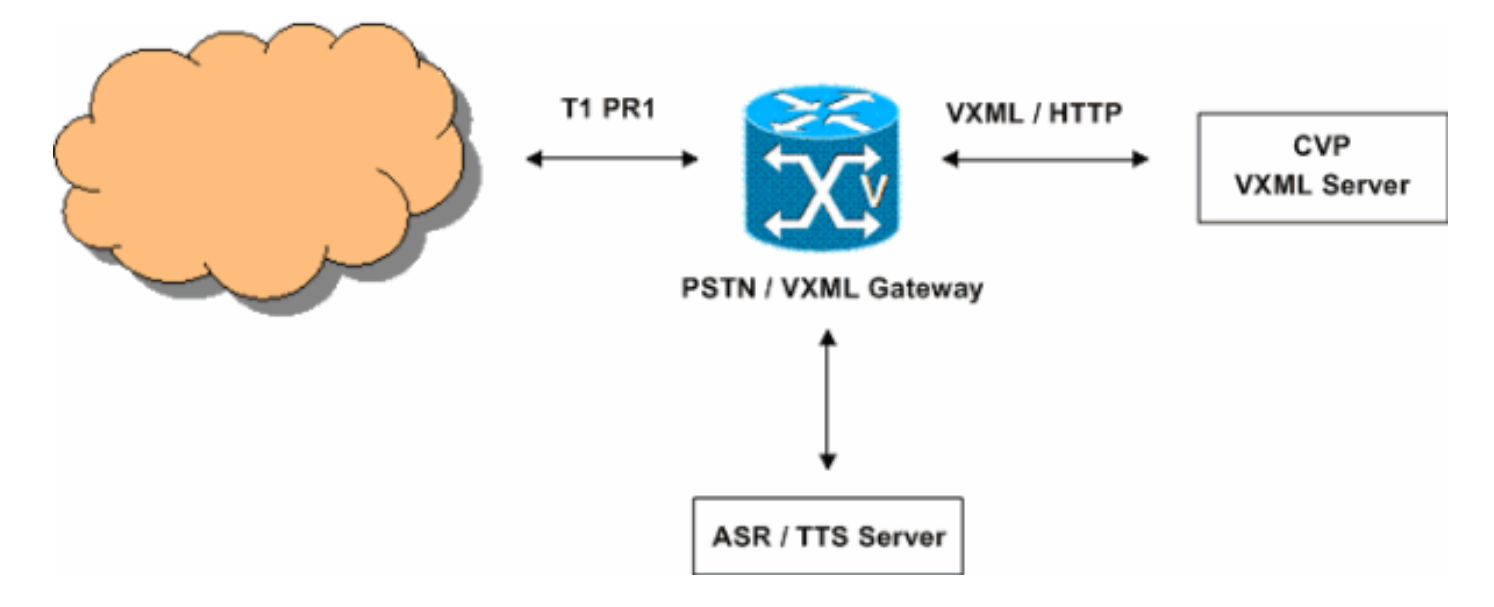

### <span id="page-2-0"></span>Konfigurationen

In diesem Dokument wird diese Konfiguration verwendet:

### VXML-Gateway-Konfiguration

*!--- Define Hostname to IP address mapping for ASR and TTS servers.* ip host asr-en-us 10.86.177.39 ip host ttsen-us 10.86.177.39 *!--- Define the amount of maximum memory to use for downloaded prompts.* ivr prompt memory 15000 *!--- Define the RTSP URI of ASR and TTS Server.* ivr asr-server rtsp://10.86.177.39/recognizer ivr ttsserver rtsp://10.86.177.39/synthesizer *!--- Configure an application service for CVP VXML CVPSelfServiceBootstrap.vxml.* application service CVPSelfService flash:CVPSelfServiceBootstrap.vxml paramspace english language en paramspace english index 0 paramspace english location flash: paramspace english prefix en *!--- Configure an application service for CVP VXML CVPSelfService.tcl Script. !--- CVPSelfService-app parameter specifies the name of the VXML Application. !- -- CVPPrimary parameter specifies the IP address of the VXML server.* service Pharmacy flash:CVPSelfService.tcl paramspace english index 0 paramspace english language en paramspace english location flash: param CVPSelfService-port 7000 param CVPSelfService-app GoodPrescriptionRefillApp7 paramspace english prefix en param CVPPrimaryVXMLServer 172.18.110.75 *!--- Specifies the Gateway's RTP stream to the ASR or TTS to go around the !--- Content Service Switch instead of through the CSS.* mrcp client rtpsetup enable *!--- Specify the maximum memory size for the HTTP Client Cache.* http client cache memory pool 15000 *!--- Specify the maximum number of file that can be stored in the HTTP Client Cache.* http client cache memory file 500 *!--- Disable Persistent HTTP Connections.* no http client connection persistent *!--- Configure the T1 PRI.* controller T1 3/0 framing esf linecode b8zs pri-group timeslots 1-24 *!--- Configure the ISDN switch type and incoming-voice under the D-channel interface.* interface Serial3/0:23 no ip address encapsulation hdlc isdn switch-type primary-net5 isdn incoming-voice modem no cdp enable *!--- Configure a*

```
POTS dial-peer that will be used as the inbound dial-
peer for calls coming !--- in across the T1 PRI line.
The "pharmacy" service is applied under this dial-peer.
dial-peer voice 1 pots service pharmacy destination-
pattern 5555 direct-inward-dial port 3/0:D forward-
digits all
```
## <span id="page-3-0"></span>Beispiel für einen Anrufablauf

In diesem Abschnitt wird der Anruffluss beschrieben, der aus diesem Konfigurationsbeispiel resultiert.

- 1. Ein ISDN-Anruf geht über T1 PRI 3/0 am PSTN/VXML-Gateway ein.
- 2. Das IOS-Gateway ordnet POTS-DFÜ-Peer 1 als eingehenden DFÜ-Peer für diesen Anruf zu.
- 3. Das IOS-Gateway übergibt die Anrufsteuerung an den Apothekendienst, der dem Dial-Peer 1 zugeordnet ist.
- 4. Das dem Pharmacy-Dienst zugeordnete CVP VXML-/TCL-Skript sendet eine HTTP GET-Anforderung an den VXML-Server.
- 5. Der VXML-Server gibt eine Antwort von 200 OK zurück. Diese Antwort enthält ein VXML-Dokument oder eine VXML-Seite.
- 6. Das VXML-Dokument wird vom IOS Gateway ausgeführt.
- Wenn das VXML-Dokument eine URL für eine Audioaufforderung angibt, lädt das IOS-7. Gateway die Audiodatei herunter und gibt die Eingabeaufforderung wieder.
- Wenn das VXML-Dokument einen Text für eine Audioaufforderung angibt, richtet das IOS-8. Gateway eine RTSP-Sitzung mit rtsp://10.86.177.39/synthesizer (TTS Server) ein. Nach Einrichtung der RTSP-Sitzung tauschen das Gateway und der TTS-Server MRCP-Nachrichten wie SPEAK, SPEAK-COMPLETE mithilfe der RTSP ANNOUNCE-Anfrage aus.Der TTS-Server sendet den G.711ulaw RTP-Audio-Stream an die IP-Adresse und die UDP-Portnummer, die vom Gateway im "Transport"-Header der RTSP-SETUP-Anforderung bereitgestellt werden.
- Wenn das VXML-Dokument das Gateway zur Erkennung von DTMF-Ziffern und 9. gesprochenen Wörtern vorgibt, richtet das IOS-Gateway eine RTSP-Sitzung mit rtsp://10.86.177.39/recognizer (ASR-Server) ein. Nach Einrichtung der RTSP-Sitzung tauschen der Gateway- und der ASR-Server mithilfe der RTSP ANNOUNCE-Anfrage MRCP-Nachrichten wie DEFINE GRAMMAR, COMPLETE, RECOGNIZE, RECOGNITION-COMPLETE aus.Das IOS VXML-Gateway sendet den G.711ulaw RTP-Audio-Stream an die IP-Adresse und die UDP-Portnummer, die vom ASR im SDP der RTSP 200 OK-Antwort bereitgestellt werden. Das IOS VXML Gateway sendet die vom PSTN-Benutzer als RTP-NTE-Ereignisse eingegebenen Ziffern an den ASR-Server.
- 10. Nach der Ausführung des VXML-Dokuments sendet das Gateway eine HTTP POST-Anfrage (mit einem Satz von Parametern), wie im <Submit>-Tag des VXML-Dokuments oder der VXML-Seite angegeben.
- 11. Schritte 6 bis 10 werden für jedes vom Server gesendete VXML-Dokument ausgeführt.
- 12. Wenn die VXML-Anwendung den Service für den Aufrufer beendet, sendet sie ein VXML-Dokument mit einem <exit/>-Tag im <form>-Element.
- 13. Das IOS-Gateway trennt die mit den TTS- und ASR-Servern eingerichteten MRCPv1-Sitzungen.
- 14. Das IOS-Gateway trennt den Anruf auf ISDN-Seite.

# <span id="page-4-0"></span>Überprüfen

In diesem Abschnitt überprüfen Sie, ob Ihre Konfiguration ordnungsgemäß funktioniert.

Das [Output Interpreter Tool](https://www.cisco.com/cgi-bin/Support/OutputInterpreter/home.pl) (nur [registrierte](//tools.cisco.com/RPF/register/register.do) Kunden) (OIT) unterstützt bestimmte show-Befehle. Verwenden Sie das OIT, um eine Analyse der Ausgabe des Befehls show anzuzeigen.

### • Anzeige der aktiven Sprachnachrichten

```
11E7 : 63 4728960ms.1 +0 pid:1 Answer 5555 active
  dur 00:00:31 tx:920/179920 rx:880/211200
 Tele 3/0:D (63) [3/0.1] tx:4600/4600/0ms None noise:-80 acom:51 i/0:-79/-27 dBm
```

```
Telephony call-legs: 1
SIP call-legs: 0
H323 call-legs: 0
Call agent controlled call-legs: 0
SCCP call-legs: 0
Multicast call-legs: 0
Total call-legs: 1
```
### • show mrcp client session active detail

No Of Active MRCP Sessions: 1

```
 Call-ID: 0x3F same: 1
           Resource Type: Synthesizer URL: rtsp://10.86.177.39/synthesizer
Method In Progress: SPEAK State: SPEAKING
```

```
Resource Type: Recognizer URL: rtsp://10.86.177.39/recognizer
Method In Progress: RECOGNIZE State: RECOGNIZING
############################################################
```
### • show voip rtp connections

```
VoIP RTP active connections :
No. CallId dstCallId LocalRTP RmtRTP LocalIP RemoteIP
1 66 63 17704 1224 172.18.110.77 10.86.177.39
```
### • HTTP-Clientcache anzeigen

```
HTTP Client cached information
==============================
Maximum memory pool allowed for HTTP Client caching = 15000 K-bytes
Maximum file size allowed for caching = 500 K-bytes
Total memory used up for Cache = 410 Bytes
Message response timeout = 10 secs
Total cached entries = 1
Total non-cached entries = 0
```
 Cached entries ==============

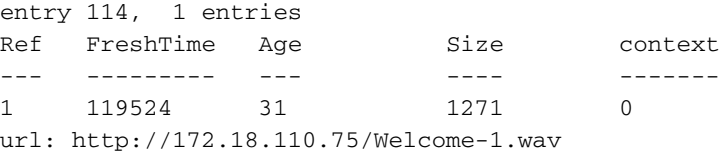

## <span id="page-4-1"></span>**Fehlerbehebung**

In diesem Abschnitt finden Sie eine Fehlerbehebung für Ihre Konfiguration.

## <span id="page-4-2"></span>**Debugbefehle**

Konfigurieren Sie das IOS-Gateway so, dass die Debugger im Protokollierungspuffer protokolliert werden, und deaktivieren Sie die Protokollierungskonsole.

Hinweis: Beachten Sie [vor der](//www.cisco.com/en/US/tech/tk801/tk379/technologies_tech_note09186a008017874c.shtml) Verwendung von Debug-Befehlen die [Informationen](//www.cisco.com/en/US/tech/tk801/tk379/technologies_tech_note09186a008017874c.shtml) zu [Debug-](//www.cisco.com/en/US/tech/tk801/tk379/technologies_tech_note09186a008017874c.shtml)[Befehlen](//www.cisco.com/en/US/tech/tk801/tk379/technologies_tech_note09186a008017874c.shtml).

Dies sind die Befehle, die verwendet werden, um das Gateway so zu konfigurieren, dass die Debugging im Protokollierungspuffer des Kabelmodems gespeichert wird:

- 1. Dienstzeitstempel Debugdatetime msec
- 2. Dienstfolge
- 3. Keine Protokollierungskonsole
- 4. Protokollierung gepuffert 500000 Debugging
- 5. Klarsichtprotokoll
- $\cdot$  debug isdn q931
- debuggen voip ccapi inout
- debuggen voip application vxml default
- debuggen voip application vxml dump
- debuggen rtsp all
- debuggen mrcp all
- HTTP-Debugclient alle
- debug voip rtp session nte benanntes event

## <span id="page-5-0"></span>**Debugausgabe**

Dieser Abschnitt enthält Debug-Ausgaben für diesen Beispielaufruffluss:

- 1. [Gateway empfängt eingehenden Anruf vom PSTN](#page-6-0)
- 2. [Gateway-Übereinstimmungen für eingehende DFÜ-Peers 1](#page-7-0)
- 3. [Anruf wird an Apothekendienst weitergeleitet](#page-7-1)
- 4. [Anruf wird auf ISDN-Seite verbunden](#page-7-2)
- 5. [Gateway startet die Ausführung des CVPSelfServiceBootstrap.vxml VoiceXML-Skripts](#page-7-3)
- 6. [Gateway sendet eine HTTP GET-Anforderung an den VXML-Server](#page-8-0)
- 7. [Gateway empfängt eine 200-OK-Nachricht vom VXML-Server](#page-8-1)
- 8. <u>Gateway sendet eine HTTP GET-Anforderung an den Medienserver, um die Datei Welcome-</u> [1.wav herunterzuladen.](#page-9-0)
- 9. <u>[Das Gateway empfängt einen 200 OK vom Medienserver und empfängt den Inhalt des](#page-9-1)</u> [Welcome-1.wav im Text der HTTP-Nachricht.](#page-9-1)
- 10. [Gateway sendet eine HTTP-POST-Anforderung an den Server, wie in der Option "Senden"](#page-10-0) [des VXML-Dokuments definiert \(1\)](#page-10-0)
- 11. [Gateway erhält 200 OK für HTTP POST-Anfrage](#page-10-1)
- 12. [Gateway sendet eine HTTP POST-Anforderung, wie in der Submit-Option des VXML-](#page-11-0)[Dokuments definiert \(2\)](#page-11-0)
- 13. [Gateway empfängt 200 OK-Antworten für HTTP POST-Anforderung](#page-11-1)
- 14. [Gateway erstellt die Grammare für die DTMF-/Spracherkennung](#page-16-0)
- 15. [Gateway sendet eine RTSP-SETUP-Anforderung an den ASR-Server](#page-19-0)
- 16. [Gateway empfängt eine 200-OK-Antwort vom ASR-Server](#page-19-1)
- 17. [Gateway sendet MRCP-"DEFINE-GRAMMAR"-Anfrage an ASR-Server, der in die RTSP](#page-20-0)

[ANNOUNCE-Anfrage integriert ist \(hier wird nur eine Anfrage angezeigt\)](#page-20-0)

- 18. [Gateway erhält 200 VOLLSTÄNDIGE Antwort für seine DEFINE-GRAMMAR-Anfrage](#page-21-0)
- 19. [Gateway sendet MRCP-"ERKENNEN"-Anfrage an ASR-Server](#page-21-1)
- 20. [ASR-Server sendet IN-PROGRESS-Antwort an die RECOGNIZE-Anfrage](#page-22-0)
- 21. <u>[Das Gateway schließt den Download der Mediendatei Welcome-1.wav ab, gibt die](#page-22-1)</u> [Aufforderung an den Anrufer aus und speichert sie im Cache](#page-22-1)
- 22. [Gateway sendet eine RTSP-SETUP-Anfrage an den TTS-Server](#page-22-2)
- 23. <u>Das Gateway erhält eine 200-OK-Antwort vom TTS-Server für die RTSP-Setup-</u> [Anforderung.](#page-22-3)
- 24. <u>[Gateway sendet MRCP-"SPEAK"-Anfrage an den TTS-Server, um die Aufforderung "Guten](#page-22-4)</u> [Morgen" und "Vielen Dank für Ihren Anruf bei der Audium Pharmacacy" zu spielen.](#page-22-4)
- 25. [TTS-Server sendet "IN PROGRESS"-Antwort für die SPEAK-Anforderung.](#page-23-0)
- 26. <u>[Nach der Wiedergabe der Eingabeaufforderung sendet der TTS-Server die MRCP-Antwort](#page-23-1)</u> ["SPEAK-COMPLETE" an das Gateway](#page-23-1)
- 27. <u>[ASR Server erkennt den Beginn der Sprachübertragung und benachrichtigt das Gateway](#page-23-2)</u> [mithilfe der MRCP-Antwort "START-OF-SPEECH".](#page-23-2)
- 28. [Gateway sendet 200 OK-Antwort an MRCP-Announce-Anfrage](#page-24-0)
- 29. <u>ASR Server erkennt das Wort "Refils" und sendet die MRCP-Meldung "ERKENNUNG-</u> [KOMPLETT" an das Gateway.](#page-24-1)
- 30. <u>[Nach Erhalt einer erfolgreichen Erkennungsbenachrichtigung vom ASR-Server sendet das](#page-24-2)</u> [VXML-Gateway eine HTTP POST-Anfrage, wie im SUBMIT-Tag des VXML-Dokuments \(2\)](#page-24-2) [angegeben.](#page-24-2)
- 31. Der VXML-Server sendet VXML-Seiten, auf denen die Verschreibungsnummer, die Anrufübernahme und die Anrufer darüber informiert werden, dass das Rezept zur Abholung bereit ist. Gateway führt diese Seiten durch Interaktion mit TTS- und ASR-Servern aus (Debug-Ausgaben werden nicht angezeigt).
- 32. <u>[Das endgültige VXML-Dokument, das vom VXML-Server gesendet wird, enthält nur das](#page-24-3)</u> [Exit-Tag im Formular.](#page-24-3)
- 33. [Gateway beendet die VXML-Anwendung](#page-26-0)
- 34. [Gateway trennt die Verbindung zum Anruf auf ISDN-Seite](#page-27-1)
- 35. [Gateway trennt die mit dem ASR-Server eingerichtete RTSP-Sitzung](#page-27-2)
- 36. [Gateway trennt die mit dem TTS-Server eingerichtete RTSP-Sitzung](#page-27-3)

### <span id="page-6-0"></span>Eingehender Anruf vom PSTN

```
*Feb 4 03:24:54.111: ISDN Se3/0:23 Q931: RX <- SETUP pd = 8 callref = 0x0099
        Bearer Capability i = 0x8090A2
              Standard = CCITT
              Transfer Capability = Speech
              Transfer Mode = Circuit
              Transfer Rate = 64 kbit/s
        Channel ID i = 0xA98381 Exclusive, Channel 1
        Called Party Number i = 0 \times 81, '5555'
             Plan:ISDN, Type:Unknown
*Feb 4 03:24:54.115: //-1/972590A48011/CCAPI/cc_api_display_ie_subfields:
  cc_api_call_setup_ind_common:
  cisco-username=
  ----- ccCallInfo IE subfields -----
  cisco-ani=
  cisco-anitype=0
```

```
 cisco-aniplan=0
 cisco-anipi=0
 cisco-anisi=0
 dest=5555
 cisco-desttype=0
 cisco-destplan=1
 cisco-rdie=FFFFFFFF
 cisco-rdn=
 cisco-rdntype=-1
 cisco-rdnplan=-1
 cisco-rdnpi=-1
 cisco-rdnsi=-1
 cisco-redirectreason=-1 fwd_final_type =0
 final_redirectNumber =
 hunt_group_timeout =0
```
### <span id="page-7-0"></span>Eingehender DFÜ-Peer 1 ist zugeordnet

\*Feb  $4$  03:24:54.115:  $//-1/972590A48011/CCAPI/cc$  api\_call\_setup\_ind\_common: Interface=0x66C30F98, Call Info( Calling Number=,(Calling Name=)(TON=Unknown, NPI=Unknown, Screening=Not Screened, Presentation=Allowed), Called Number=5555(TON=Unknown, NPI=ISDN), Calling Translated=FALSE, Subscriber Type Str=RegularLine, FinalDestinationFlag=TRUE, Incoming Dial-peer=1, Progress Indication=NULL(0), Calling IE Present=FALSE, Source Trkgrp Route Label=, Target Trkgrp Route Label=, CLID Transparent=FALSE), Call Id=-1 Anruf wird an Apothekendienst weitergeleitet

<span id="page-7-1"></span>

\*Feb  $4$  03:24:54.115: //63/972590A48011/CCAPI/cc process call setup ind: >>>>CCAPI handed cid 63 with tag 1 to app " ManagedAppProcess Pharmacy" \*Feb 4 03:24:54.115: //63/972590A48011/CCAPI/ccCallSetupAck: Call Id=63

### <span id="page-7-2"></span>Anruf wird auf ISDN-Seite verbunden

\*Feb  $4$  03:24:54.119: ISDN Se3/0:23 Q931: TX -> CONNECT pd = 8 callref = 0x8099 \*Feb 4 03:24:54.119: //63/972590A48011/CCAPI/ccCallHandoff: Silent=FALSE, Application=0x67569410, Conference Id=0xFFFFFFFF \*Feb 4 03:24:54.119: //63//VXML:/Open\_CallHandoff:

#### <span id="page-7-3"></span>Gateway startet die Ausführung des CVPSelfServiceBootstrap.vxml VoiceXML-Skripts

```
*Feb 4 03:24:54.131: //63/972590A48011/VXML:/vxml_vxml_proc:
<vxml>
   URI(abs):flash:CVPSelfServiceBootstrap.vxml
   scheme=flash
   path=CVPSelfServiceBootstrap.vxml
   base=
   URI(abs):flash:CVPSelfServiceBootstrap.vxml
   scheme=flash
   path=CVPSelfServiceBootstrap.vxml lang=none version=2.0
<script>:
*Feb 4 03:24:54.175: //63/972590A48011/VXML:/vxml_expr_eval:
<var>: namep=handoffstring expr=session.handoff_string
*Feb 4 03:24:54.243: //63/972590A48011/VXML:/vxml_expr_eval:
   expr=(var handoffstring=session.handoff_string)
```

```
<var>: namep=application expr=getValue('APP')
*Feb 4 03:24:54.243: //63/972590A48011/VXML:/vxml_expr_eval:
  expr=(var application=getValue('APP'))
<var>: namep=port expr=getValue('PORT')
*Feb 4 03:24:54.243: //63/972590A48011/VXML:/vxml_expr_eval:
  expr=(var port=getValue('PORT'))
<var>: namep=callid expr=getValue('CALLID')
*Feb 4 03:24:54.243: //63/972590A48011/VXML:/vxml_expr_eval:
  expr=(var callid=getValue('CALLID'))
<var>: namep=servername expr=getValue('PRIMARY')
*Feb 4 03:24:54.243: //63/972590A48011/VXML:/vxml_expr_eval:
  expr=(var servername=getValue('PRIMARY'))
<var>: namep=var1 expr=getValue('var1')
*Feb 4 03:24:54.243: //63/972590A48011/VXML:/vxml_expr_eval:
  expr=(var var1=getValue('var1'))
<var>: namep=var2 expr=getValue('var2')
*Feb 4 03:24:54.243: //63/972590A48011/VXML:/vxml_expr_eval:
  expr=(var var2=getValue('var2'))
<var>: namep=var3 expr=getValue('var3')
*Feb 4 03:24:54.243: //63/972590A48011/VXML:/vxml_expr_eval:
  expr=(var var3=getValue('var3'))
<var>: namep=var4 expr=getValue('var4')
*Feb 4 03:24:54.247: //63/972590A48011/VXML:/vxml_expr_eval:
  expr=(var var4=getValue('var4'))
<var>: namep=var5 expr=getValue('var5')
*Feb 4 03:24:54.247: //63/972590A48011/VXML:/vxml_expr_eval:
  expr=(var var5=getValue('var5'))
<var>: namep=status expr=getValue('status')
*Feb 4 03:24:54.247: //63/972590A48011/VXML:/vxml_expr_eval:
  expr=(var status=getValue('status'))
<var>: namep=prevapp expr=getValue('prevapp')
*Feb 4 03:24:54.247: //63/972590A48011/VXML:/vxml_expr_eval:
  expr=(var prevapp=getValue('prevapp'))
<var>: namep=survive expr=getValue('survive')
*Feb 4 03:24:54.247: //63/972590A48011/VXML:/vxml_expr_eval:
  expr=(var survive=getValue('survive'))
<var>: namep=handoffExit
*Feb 4 03:24:54.247: //63/972590A48011/VXML:/vxml_expr_eval:
  expr=(var handoffExit)
```
### <span id="page-8-0"></span>Gateway sendet eine HTTP GET-Anforderung an den VXML-Server

```
*Feb 4 03:24:54.255: //63//HTTPC:/httpc_write_stream: Client write buffer fd(0):
GET /CVP/Server?application=GoodPrescriptionRefillApp7&callid=972590A4-185511D6-80110013-
803E8C8E&session.connection.remote.uri=5555
&session.connection.local.uri=5555 HTTP/1.1
Host: 172.18.110.75:7000
Content-Type: application/x-www-form-urlencoded
Connection: close
Accept: text/vxml, text/x-vxml, application/vxml, application/x-vxml, application/voicexml,
application/x-voicexml, text/plain, text/html, audio/basic, audio/wav, multipart/form-data,
application/octet-stream
User-Agent: Cisco-IOS-C5400/12.4
Gateway empfängt eine 200-OK-Nachricht vom VXML-Server
```
<span id="page-8-1"></span>Der Nachrichtentext dieser Antwort enthält ein VXML-Dokument (1). Das VXML-Dokument weist das Gateway an, die Mediendatei Welcome-1.wav auf einem Medienserver abzuspielen.

```
callid=972590A4-185511D6-80110013-803E8C8E&session.connection.remote.uri=
5555&session.connection.local.uri=5555, fd(0):
*Feb 4 03:24:54.263: Request msg: GET /CVP/Server?application=GoodPrescriptionRefillApp7&
callid=972590A4-185511D6-80110013-803E8C8E
&session.connection.remote.uri=5555&session.connection.local.uri=5555 HTTP/1.1
*Feb 4 03:24:54.263: Message Response Code: 200
*Feb 4 03:24:54.263: Message Rsp Decoded Headers:
*Feb 4 03:24:54.263: Date:Thu, 17 May 2007 15:48:31 GMT
*Feb 4 03:24:54.263: Content-Type:text/xml;charset=ISO-8859-1
*Feb 4 03:24:54.263: Connection:close
*Feb 4 03:24:54.263: Set-Cookie:JSESSIONID=6FE82FC3B0E02909CA5A9307D57F00E1; Path=/CVP
*Feb 4 03:24:54.263: headers:
*Feb 4 03:24:54.263: HTTP/1.1 200 OK
Server: Apache-Coyote/1.1
Set-Cookie: JSESSIONID=6FE82FC3B0E02909CA5A9307D57F00E1; Path=/CVP
Content-Type: text/xml;charset=ISO-8859-1
Date: Thu, 17 May 2007 15:48:31 GMT
Connection: close
*Feb 4 03:24:54.263: body:
*Feb 4 03:24:54.263: <?xml version="1.0" encoding="UTF-8"?>
<vxml version="2.0" application="/CVP/Server?audium_root=true&amp;
calling_into=GoodPrescriptionRefillApp7" xml:lang="en-us">
   <form id="audium_start_form">
    <block>
     <assign name="audium_vxmlLog" expr="''" />
     <assign name="audium_element_start_time_millisecs" expr="new Date().getTime()" />
     <goto next="#start" />
   \langle/block>
   </form>
   <form id="start">
    <block>
     <prompt bargein="true">
     <audio src="http://172.18.110.75/Welcome-1.wav" />
     </prompt>
     <assign name="audium_vxmlLog" expr="audium_vxmlLog + '|||audio_group$$$' +
'initial audio group' + '^^^' + application.getElap
  sedTime(audium_element_start_time_millisecs)" />
     <submit next="/CVP/Server" method="post" namelist=" audium_vxmlLog" />
   \langlehlock>
  \langle / form>
  </vxml>
```
### <span id="page-9-0"></span>Gateway sendet eine HTTP GET-Anforderung an den Medienserver, um die Datei Welcome-1.wav herunterzuladen.

\*Feb 4 03:24:54.371: //63//HTTPC:/httpc\_write\_stream: Client write buffer fd(0): **GET /Welcome-1.wav HTTP/1.1** Host: 172.18.110.75 Content-Type: application/x-www-form-urlencoded Connection: close Accept: text/vxml, text/x-vxml, application/vxml, application/x-vxml, application/voicexml, application/x-voicexml, text/plain, text/html, audio/basic, audio/wav, multipart/form-data, application/octet-stream User-Agent: Cisco-IOS-C5400/12.4

<span id="page-9-1"></span>Das Gateway empfängt einen 200 OK vom Medienserver und empfängt den Inhalt des Welcome-1.wav im Text der HTTP-Nachricht.

<span id="page-10-0"></span>**HTTP/1.1 200 OK** Content-Length: 76152 **Content-Type: audio/wav** Last-Modified: Thu, 03 May 2007 19:47:43 GMT Accept-Ranges: bytes ETag: "b27d69eabb8dc71:2eb" Server: Microsoft-IIS/6.0 Date: Thu, 17 May 2007 15:48:31 GMT Connection: close RIFFo)(Unprintable char...)1057415645666D7420120007010401F00401F00108000666163744 000529106461746152910FFFFFFFFFFFFFFFF7AFFFFFFFD7E7E Gateway sendet eine POST-HTTP-Anforderung an den Server, wie in der Option "Senden" des VXML-Dokuments definiert(1) \*Feb 4 03:24:54.371: //63//HTTPC:/httpc\_write\_stream: Client write buffer fd(1): **POST /CVP/Server HTTP/1.1** Host: 172.18.110.75:7000 Content-Length: 67 Content-Type: application/x-www-form-urlencoded Cookie: \$Version=0; JSESSIONID=6FE82FC3B0E02909CA5A9307D57F00E1; \$Path=/CVP Connection: close Accept: text/vxml, text/x-vxml, application/vxml, application/x-vxml, application/voicexml, application/x-voicexml, text/plain, text/html, audio/basic, audio/wav, multipart/form-data, application/octet-stream User-Agent: Cisco-IOS-C5400/12.4 Gateway erhält 200 OK für seine HTTP-POST-Anfrage

<span id="page-10-1"></span>Der Nachrichtentext enthält ein VXML-Dokument (2). Das VXML-Dokument weist das Gateway an, "Guten Morgen" zu spielen und vielen Dank für Ihren Anruf bei der Apotheke von Audium.

Hinweis: Diese Eingabeaufforderung muss von einem Text-to-Speech-Server synthetisiert werden.

```
*Feb 4 03:24:54.379: processing server rsp msg: msg(63AC8D3C)
URL:http://172.18.110.75:7000/CVP/Server, fd(1):
*Feb 4 03:24:54.379: Request msg: POST /CVP/Server HTTP/1.1
*Feb 4 03:24:54.379: Message Response Code: 200
*Feb 4 03:24:54.379: Message Rsp Decoded Headers:
*Feb 4 03:24:54.379: Date:Thu, 17 May 2007 15:48:31 GMT
*Feb 4 03:24:54.379: Content-Type:text/xml;charset=ISO-8859-1
*Feb 4 03:24:54.379: Connection:close
*Feb 4 03:24:54.379: headers:
*Feb 4 03:24:54.379: HTTP/1.1 200 OK
Server: Apache-Coyote/1.1
Content-Type: text/xml;charset=ISO-8859-1
Date: Thu, 17 May 2007 15:48:31 GMT
Connection: close
*Feb 4 03:24:54.379: body:
*Feb 4 03:24:54.379: <?xml version="1.0" encoding="UTF-8"?>
<vxml version="2.0" application="/CVP/Server?audium_root=true&amp;
calling_into=GoodPrescriptionRefillApp7" xml:lang="en-us">
 <form id="audium_start_form">
  <block>
   <assign name="audium_vxmlLog" expr="''" />
    <assign name="audium_element_start_time_millisecs" expr="new Date().getTime()" />
```

```
 <goto next="#start" />
 \langle/block>
 </form>
 <form id="start">
  <block>
```

```
 <assign name="audium_vxmlLog" expr="audium_vxmlLog + '|||audio_group$$$' +
'initial_audio_group' + '^^^' + application.getElap
sedTime(audium_element_start_time_millisecs)" />
    <submit next="/CVP/Server" method="post" namelist=" audium_vxmlLog" />
   </block>
 \langle/form>
</vxml>
```
### <span id="page-11-0"></span>Gateway sendet eine HTTP POST-Anforderung, wie in der Submit-Option des VXML-Dokuments definiert (2)

\*Feb  $4$  03:24:54.399: //63//HTTPC:/httpc\_write\_stream: Client write buffer  $fd(1)$ : **POST /CVP/Server HTTP/1.1** Host: 172.18.110.75:7000 Content-Length: 67 Content-Type: application/x-www-form-urlencoded Cookie: \$Version=0; JSESSIONID=6FE82FC3B0E02909CA5A9307D57F00E1; \$Path=/CVP Connection: close Accept: text/vxml, text/x-vxml, application/vxml, application/x-vxml, application/voicexml, application/x-voicexml, text/plain, text/html, audio/basic, audio/wav, multipart/form-data, application/octet-stream User-Agent: Cisco-IOS-C5400/12.4

### <span id="page-11-1"></span>Gateway empfängt 200 OK-Antworten für HTTP POST-Anforderung

Der Nachrichtentext enthält das VXML-Dokument (3). Dieses VXML-Dokument definiert eine Menüaufforderung, die den Anrufer anweist, 1 einzugeben oder "Refils" zu sagen, "2" einzugeben oder "Apotheker" zu sagen. Die Aufforderungen werden von einem TTS-Server synthetisiert. Die Eingaben (Sprache / dtmf) werden mithilfe eines ASR erkannt.

```
*Feb 4 03:24:54.415: processing server rsp msg: msg(63AC8F24)
URL:http://172.18.110.75:7000/CVP/Server, fd(1):
*Feb 4 03:24:54.415: Request msg: POST /CVP/Server HTTP/1.1
*Feb 4 03:24:54.415: Message Response Code: 200
*Feb 4 03:24:54.415: Message Rsp Decoded Headers:
*Feb 4 03:24:54.415: Date:Thu, 17 May 2007 15:48:31 GMT
*Feb 4 03:24:54.415: Content-Type:text/xml;charset=ISO-8859-1
*Feb 4 03:24:54.415: Connection:close
*Feb 4 03:24:54.415: headers:
*Feb 4 03:24:54.415: HTTP/1.1 200 OK
Server: Apache-Coyote/1.1
Content-Type: text/xml;charset=ISO-8859-1
Date: Thu, 17 May 2007 15:48:31 GMT
Connection: close
*Feb 4 03:24:54.415: body:
```

```
*Feb 4 03:24:54.415: ... Buffer too large - truncated to (4096) len.
*Feb 4 03:24:54.415: <?xml version="1.0" encoding="UTF-8"?>
```

```
<vxml version="2.0" application="/CVP/Server?audium_root=true&amp;
calling_into=GoodPrescriptionRefillApp7" xml:lang="en-us">
 <property name="timeout" value="60s" />
 <property name="confidencelevel" value="0.40" />
 <form id="audium_start_form">
  <block>
    <assign name="audium_vxmlLog" expr="''" />
   <assign name="audium_element_start_time_millisecs" expr="new Date().getTime()" />
   <goto next="#start" />
  </block>
  </form>
 <form id="start">

    <assign name="audium_vxmlLog" expr="audium_vxmlLog + '|||audio_group$$$' +
'initial_audio_group' + '^^^' + application.getElap
sedTime(audium_element_start_time_millisecs)" />
   <goto nextitem="choice_fld" />
  </block>
  <field name="choice_fld" modal="false">
    <property name="inputmodes" value="dtmf voice" />
```

```
Or.
```
**Say pharmacist or press 2.**

**I did not understand that.**

#### **Say refills or press 1.**

#### **Say pharmacist or press 2.**

Press 2 to speak to a pharmacist.</prompt>

```
 <assign name="audium_vxmlLog" expr="audium_vxmlLog + '|||nomatch$$$' + '1' + '^^^' +
application.getElapsedTime(audium_element_start_time_millisecs)" />
      <assign name="audium_vxmlLog" expr="audium_vxmlLog + '|||audio_group$$$' +
'nomatch audio_group' + '^^^' + application.getElapsedTime(audium_element_start_time_millisecs)"
/ </catch>
     <catch event="nomatch" count="2">
      <prompt bargein="true">Sorry, I still did not get that.
If you are using a speaker phone.
Please use the phone keypad to make your selection.
Press 1 for refills.
```

```
 <assign name="audium_vxmlLog" expr="audium_vxmlLog + '|||nomatch$$$' + '2' + '^^^' +
application.getElapsedTime(audium_element_start_time_millisecs)" />
      <assign name="audium_vxmlLog" expr="audium_vxmlLog + '|||audio_group$$$' +
'nomatch_audio_group' + '^^^' + application.getElapsedTime(audium_element_start_time_millisecs)"
/>
     </catch>
     <catch event="nomatch" count="3">
      <prompt bargein="true">Gee.
Looks like we are having some trouble.</prompt>
      <assign name="audium_vxmlLog" expr="audium_vxmlLog + '|||nomatch$$$' + '3' + '^^^' +
application.getElapsedTime(audium_element_start_time_millisecs)" />
      <assign name="audium_vxmlLog" expr="audium_vxmlLog + '|||audio_group$$$' +
'nomatch_audio_group' + '^^^' + application.getElapsedTime(audium_element_start_time_millisecs)"
/>
      <var name="maxNoMatch" expr="'yes'" />
      <submit next="/CVP/Server" method="post" namelist=" audium_vxmlLog maxNoMatch" />
     </catch>
     <catch event="noinput">
      <prompt bargein="true">Sorry.
I did not hear that.
Say refills or press 1.
Say pharmacist or press 2.</prompt>
       <assign name="audium_vxmlLog" expr="audium_vxmlLog + '|||noinput$$$' + '1' + '^^^' +
application.getElapsedTime(audium_element_start_time_millisecs)" />
       <assign name="audium_vxmlLog" expr="audium_vxmlLog + '|||audio_group$$$' +
'noinput_audio_group' + '^^^' + application.getElapsedTime(audium_element_start_time_millisecs)"
/>
      </catch>
      <catch event="noinput" count="2">
       <prompt bargein="true">I am sorry.
I still did not hear that.
If you are using a speaker phone.
Please use the phone keypad to make your selection.
Press 1 for refills.
Press 2 to speak to a pharmacist.</prompt>
        <assign name="audium_vxmlLog" expr="audium_vxmlLog + '|||noinput$$$' + '2' + '^^^' +
application.getElapsedTime(audium_element_start_time_millisecs)" />
        <assign name="audium_vxmlLog" expr="audium_vxmlLog + '|||audio_group$$$' +
'noinput_audio_group' + '^^^' + application.getElapsedTime(audium_element_start_time_millisecs)"
/>
       </catch>
       <catch event="noinput" count="3">
        <prompt bargein="true">Gee.
Looks like we are having some trouble.</prompt>
       <assign name="audium_vxmlLog" expr="
*Feb 4 03:24:54.435:
*Feb 4 03:24:54.435: //63//AFW :/vapp_bqpost_done: status=http OK
*Feb 4 03:24:54.435: //63//HTTPC:/httpc_socket_cleanup: fd=-1, bytes_sent=531
*Feb 4 03:24:54.435: //63//AFW :/vapp driver: evtID: 194 vapp record state: 0
*Feb 4 03:24:54.435: //63//AFW_:/vapp_bgpost_done_event:
*Feb 4 03:24:54.435: //63/972590A48011/VXML:/vxml_bgload_post_done:
  vxmlhandle=6767ECFC status=0 async_status=400000000
*Feb 4 03:24:54.435: //63/972590A48011/VXML:/vxml_bgload_post_done:
  Loading file with url (http://172.18.110.75:7000/CVP/Server)
```

```
*Feb 4 03:24:54.435: //63/972590A48011/VXML:/vxml_bgload_post_done: Script Content
<?xml version="1.0" encoding="UTF-8"?>
<vxml version="2.0" application="/CVP/Server?audium_root=true&amp;
calling_into=GoodPrescriptionRefillApp7" xml:lang="en-us">
 <property name="timeout" value="60s" />
  <property name="confidencelevel" value="0.40" />
  <form id="audium_start_form">
   <block>
    <assign name="audium_vxmlLog" expr="''" />
   <assign name="audium_element_start_time_millisecs" expr="new Date().getTime()" />
    <goto next="#start" />
   </block>
  </form>
  <form id="start">
   <block>
    <assign name="audium_vxmlLog" expr="audium_vxmlLog + '|||audio_group$$$' +
'initial_audio_group' + '^^^' + application.getElap
sedTime(audium_element_start_time_millisecs)" />
   <goto nextitem="choice_fld" />
  \langleblock>
   <field name="choice_fld" modal="false">
    <property name="inputmodes" value="dtmf voice" />
```

```
Or.
```
**Say pharmacist or press 2.**

```
I did not understand that.
Say refills or press 1.
Say pharmacist or press 2.</prompt>
    <assign name="audium_vxmlLog" expr="audium_vxmlLog + '|||nomatch$$$' + '1' + '^^^' +
application.getElapsedTime(audium_element_start_time_millisecs)" />
   <assign name="audium_vxmlLog" expr="audium_vxmlLog + '|||audio_group$$$' +
'nomatch_audio_group' + '^^^' + application.getElapsedTime(audium_element_start_time_millisecs)"
/ </catch>
  <catch event="nomatch" count="2">
    <prompt bargein="true">Sorry, I still did not get that.
If you are using a speaker phone.
Please use the phone keypad to make your selection.
Press 1 for refills.
```

```
Press 2 to speak to a pharmacist.</prompt>
    <assign name="audium_vxmlLog" expr="audium_vxmlLog + '|||nomatch$$$' + '2' + '^^^' +
application.getElapsedTime(audium_element_start_time_millisecs)" />
    <assign name="audium_vxmlLog" expr="audium_vxmlLog + '|||audio_group$$$' +
'nomatch_audio_group' + '^^^' + application.getElapsedTime(audium_element_start_time_millisecs)"
/>
   </catch>
  <catch event="nomatch" count="3">
    <prompt bargein="true">Gee.
Looks like we are having some trouble.</prompt>
    <assign name="audium_vxmlLog" expr="audium_vxmlLog + '|||nomatch$$$' + '3' + '^^^' +
application.getElapsedTime(audium_element_start_time_millisecs)" />
    <assign name="audium_vxmlLog" expr="audium_vxmlLog + '|||audio_group$$$' +
'nomatch_audio_group' + '^^^' + application.getElapsedTime(audium_element_start_time_millisecs)"
/>
    <var name="maxNoMatch" expr="'yes'" />
    <submit next="/CVP/Server" method="post" namelist=" audium_vxmlLog maxNoMatch" />
  </catch>
   <catch event="noinput">
    <prompt bargein="true">Sorry.
I did not hear that.
Say refills or press 1.
Say pharmacist or press 2.</prompt>
    <assign name="audium_vxmlLog" expr="audium_vxmlLog + '|||noinput$$$' + '1' + '^^^' +
application.getElapsedTime(audium_element_start_time_millisecs)" />
    <assign name="audium_vxmlLog" expr="audium_vxmlLog + '|||audio_group$$$' +
'noinput_audio_group' + '^^^' + application.getElapsedTime(audium_element_start_time_millisecs)"
/>
  </catch>
   <catch event="noinput" count="2">
    <prompt bargein="true">I am sorry.
I still did not hear that.
If you are using a speaker phone.
Please use the phone keypad to make your selection.
Press 1 for refills.
Press 2 to speak to a pharmacist.</prompt>
    <assign name="audium_vxmlLog" expr="audium_vxmlLog + '|||noinput$$$' + '2' + '^^^' +
application.getElapsedTime(audium element start time millisecs)" />
    <assign name="audium_vxmlLog" expr="audium_vxmlLog + '|||audio_group$$$' +
'noinput_audio_group' + '^^^' + application.getElapsedTime(audium_element_start_time_millisecs)"
/>
   </catch>
  <catch event="noinput" count="3">
    <prompt bargein="true">Gee.
Looks like we are having some trouble.</prompt>
    <assign name="audium_vxmlLog" expr="audium_vxmlLog + '|||noinput$$$' + '3' + '^^^' +
application.getElapsedTime(audium_element_start_time_millisecs)" />
    <assign name="audium_vxmlLog" expr="audium_vxmlLog + '|||audio_group$$$' +
'noinput_audio_group' + '^^^' + application.getElapsedTime(audium_element_start_time_millisecs)"
/ <var name="maxNoInput" expr="'yes'" />
    <submit next="/CVP/Server" method="post" namelist=" audium_vxmlLog maxNoInput" />
   </catch>
```

```
 <filled>
    <assign name="audium_vxmlLog" expr="audium_vxmlLog + '|||utterance$$$' +
choice fld\$.utterance + '^^^' + application.getElap
sedTime(audium_element_start_time_millisecs)" />
    <assign name="audium_vxmlLog" expr="audium_vxmlLog + '|||inputmode$$$' +
choice_fld$.inputmode + '^^^' + application.getElap
sedTime(audium_element_start_time_millisecs)" />
    <assign name="audium_vxmlLog" expr="audium_vxmlLog + '|||interpretation$$$' +
choice_fld + '^^^' + application.getElapsedTime(audium_element_start_time_millisecs)" />
    <assign name="audium_vxmlLog" expr="audium_vxmlLog + '|||confidence$$$' +
choice_fld$.confidence + '^^^' +
application.getElapsedTime(audium_element_start_time_millisecs)" />
    <var name="confidence" expr="choice_fld$.confidence" />
```
 </filled> </field> </form>  $\langle$ / $v$  $\times$ ml $>$ Gateway erstellt die Grammare für die DTMF-/Spracherkennung

<span id="page-16-0"></span>Diese Grammatiken werden dann an den ASR-Server gesendet, sobald das Gateway eine RTSP-Sitzung mit dem ASR-Server eingerichtet hat.

```
*Feb 4 03:24:54.447: //63//AFW_:/vapp_asr_change_server:
asr_server=rtsp://10.86.177.39/recognizer
*Feb 4 03:24:54.447: //-1//MRCP:/mrcp_change_url: sess-id: 17,
url=rtsp://10.86.177.39/recognizer
*Feb 4 03:24:54.447: //-1//RTSP:/rtsplib_pmh_parse_url:
*Feb 4 03:24:54.447: //-1//RTSP:/rtsplib_pmh_parse_url: Input-Url:
rtsp://10.86.177.39/recognizer
*Feb 4 03:24:54.447: //-1//RTSP:/rtsplib pmh parse url: Hostname:
10.86.177.39Port : 554Path : recognizer
*Feb 4 03:24:54.447: //-1//RTSP:/rtsplib_pmh_parse_url:
*Feb 4 03:24:54.447: //-1//RTSP:/rtsplib_pmh_parse_url: Input-Url:
rtsp://10.86.177.39/recognizer
*Feb 4 03:24:54.447: //-1//RTSP:/rtsplib_pmh_parse_url: Hostname:
10.86.177.39Port : 554Path : recognizer
*Feb 4 03:24:54.447: //63//MRCP:/mrcp_change_url: fsm (674DA1E4) already defined
*Feb 4 03:24:54.447: //63//AFW_:/vapp_asr_define_grammar:
*Feb 4 03:24:54.447: //63//AFW_:/vapp_asr_define_grammar:
grammar_id=session:option322@field.grammar
*Feb 4 03:24:54.447: //63//AFW_:/vapp_asr_define_grammar: xml_lang=en-us
*Feb 4 03:24:54.447: //63//AFW_:/vapp_asr_define_grammar: encoding_name=UTF-8
*Feb 4 03:24:54.447: //63//AFW_:/vapp_asr_define_grammar: remoteupdate=0
*Feb 4 03:24:54.447: //63//AFW_:/vapp_asr_define_grammar: grammar=<?xml version="1.0"
encoding="UTF-8"?><grammar version="1.0" xmln
s="http://www.w3.org/2001/06/grammar" xml:lang="en-us" root="root"><rule id="root"
```

```
scope="public"> prescription</rule></grammar>
*Feb 4 03:24:54.447: //-1//MRCP:/mrcp_add_param: param: Speech-Language:
*Feb 4 03:24:54.447: //-1//MRCP:/mrcp_add_param: param: Content-Base:
*Feb 4 03:24:54.447: //-1//MRCP:/mrcp_recognizer_define_grammar: sess-id: 17
*Feb 4 03:24:54.447: //63//AFW_:/vapp_asr_define_grammar:
*Feb 4 03:24:54.447: //63//AFW_:/vapp_asr_define_grammar:
grammar_id=session:option323@field.grammar
*Feb 4 03:24:54.447: //63//AFW :/vapp_asr_define_grammar: encoding_name=UTF-8
*Feb 4 03:24:54.447: //63//AFW_:/vapp_asr_define_grammar: remoteupdate=0
*Feb 4 03:24:54.447: //63//AFW_:/vapp_asr_define_grammar: grammar=<?xml version="1.0"
encoding="UTF-8"?><grammar version="1.0" xmln
s="http://www.w3.org/2001/06/grammar" mode="dtmf" root="root"><rule id="root"
scope="public">1</rule></grammar>
*Feb 4 03:24:54.447: //-1//MRCP:/mrcp_add_param: param: Content-Base:
*Feb 4 03:24:54.447: //-1//MRCP:/mrcp_recognizer_define_grammar: sess-id: 17
*Feb 4 03:24:54.447: //63//AFW_:/vapp_asr_define_grammar:
*Feb 4 03:24:54.447: //63//AFW_:/vapp_asr_define_grammar:
grammar_id=session:option324@field.grammar
*Feb 4 03:24:54.447: //63//AFW :/vapp_asr_define_grammar: xml_lang=en-us
*Feb 4 03:24:54.447: //63//AFW_:/vapp_asr_define_grammar: encoding_name=UTF-8
*Feb 4 03:24:54.447: //63//AFW_:/vapp_asr_define_grammar: remoteupdate=0
*Feb 4 03:24:54.447: //63//AFW_:/vapp_asr_define_grammar: grammar=<?xml version="1.0"
encoding="UTF-8"?><grammar version="1.0" xmln
s="http://www.w3.org/2001/06/grammar" xml:lang="en-us" root="root"><rule id="root"
scope="public"> refills </pule> </grammar>
*Feb 4 03:24:54.447: //-1//MRCP:/mrcp_add_param: param: Speech-Language:
*Feb 4 03:24:54.447: //-1//MRCP:/mrcp add param: param: Content-Base:
*Feb 4 03:24:54.447: //-1//MRCP:/mrcp_recognizer_define_grammar: sess-id: 17
*Feb 4 03:24:54.447: //63//AFW_:/vapp_asr_define_grammar:
*Feb 4 03:24:54.447: //63//AFW :/vapp asr_define_grammar:
grammar_id=session:option325@field.grammar
*Feb 4 03:24:54.447: //63//AFW_:/vapp_asr_define_grammar: xml_lang=en-us
*Feb 4 03:24:54.447: //63//AFW_:/vapp_asr_define_grammar: encoding_name=UTF-8
*Feb 4 03:24:54.447: //63//AFW_:/vapp_asr_define_grammar: remoteupdate=0
*Feb 4 03:24:54.447: //63//AFW_:/vapp_asr_define_grammar: grammar=<?xml version="1.0"
encoding="UTF-8"?><grammar version="1.0" xmln
s="http://www.w3.org/2001/06/grammar" xml:lang="en-us" root="root"><rule id="root"
scope="public"> prescription refills</rule></gram
mar>
*Feb 4 03:24:54.447: //-1//MRCP:/mrcp_add_param: param: Speech-Language:
*Feb 4 03:24:54.447: //-1//MRCP:/mrcp_add_param: param: Content-Base:
*Feb 4 03:24:54.447: //-1//MRCP:/mrcp_recognizer_define_grammar: sess-id: 17
*Feb 4 03:24:54.447: //63//AFW_:/vapp_asr_define_grammar:
*Feb 4 03:24:54.447: //63//AFW_:/vapp_asr_define_grammar:
grammar_id=session:option326@field.grammar
*Feb 4 03:24:54.447: //63//AFW_:/vapp_asr_define_grammar: xml_lang=en-us
*Feb 4 03:24:54.447: //63//AFW_:/vapp_asr_define_grammar: encoding_name=UTF-8
*Feb 4 03:24:54.447: //63//AFW :/vapp_asr_define_grammar: remoteupdate=0
*Feb 4 03:24:54.447: //63//AFW_:/vapp_asr_define_grammar: grammar=<?xml version="1.0"
encoding="UTF-8"?><grammar version="1.0" xmln
s="http://www.w3.org/2001/06/grammar" xml:lang="en-us" root="root"><rule id="root"
scope="public"> refill my prescription</rule></qr
ammar>
*Feb 4 03:24:54.447: //-1//MRCP:/mrcp_add_param: param: Speech-Language:
*Feb 4 03:24:54.447: //-1//MRCP:/mrcp_add_param: param: Content-Base:
*Feb 4 03:24:54.447: //-1//MRCP:/mrcp_recognizer_define_grammar: sess-id: 17
*Feb 4 03:24:54.447: //63//AFW_:/vapp_asr_define_grammar:
*Feb 4 03:24:54.447: //63//AFW_:/vapp_asr_define_grammar:
grammar_id=session:option327@field.grammar
*Feb 4 \ 03:24:54.447: //63//AFW_:/vapp_asr_define_grammar: xml_lang=en-us
*Feb 4 03:24:54.447: //63//AFW_:/vapp_asr_define_grammar: encoding_name=UTF-8
*Feb 4 \ 03:24:54.447: //63//AFW_:/vapp_asr_define_grammar: remoteupdate=0
*Feb 4 03:24:54.447: //63//AFW_:/vapp_asr_define_grammar: grammar=<?xml version="1.0"
encoding="UTF-8"?><grammar version="1.0" xmln
```

```
s="http://www.w3.org/2001/06/grammar" xml:lang="en-us" root="root"><rule id="root"
scope="public"> I want to refill my prescription</rule></grammar>
*Feb 4 03:24:54.447: //-1//MRCP:/mrcp_add_param: param: Speech-Language:
*Feb 4 03:24:54.447: //-1//MRCP:/mrcp_add_param: param: Content-Base:
*Feb 4 03:24:54.447: //-1//MRCP:/mrcp_recognizer_define_grammar: sess-id: 17
*Feb 4 03:24:54.447: //63//AFW_:/vapp_asr_define_grammar:
*Feb 4 03:24:54.447: //63//AFW_:/vapp_asr_define_grammar:
grammar_id=session:option328@field.grammar
*Feb 4 03:24:54.447: //63//AFW_:/vapp_asr_define_grammar: xml_lang=en-us
*Feb 4 03:24:54.447: //63//AFW_:/vapp_asr_define_grammar: encoding_name=UTF-8
*Feb 4 03:24:54.447: //63//AFW_:/vapp_asr_define_grammar: remoteupdate=0
*Feb 4 03:24:54.447: //63//AFW_:/vapp_asr_define_grammar: grammar=<?xml version="1.0"
encoding="UTF-8"?><grammar version="1.0" xmln
s="http://www.w3.org/2001/06/grammar" xml:lang="en-us" root="root"><rule id="root"
scope="public"> refills please</rule></grammar>
*Feb 4 03:24:54.447: //-1//MRCP:/mrcp_add_param: param: Speech-Language:
*Feb 4 03:24:54.447: //-1//MRCP:/mrcp_add_param: param: Content-Base:
*Feb 4 03:24:54.447: //-1//MRCP:/mrcp_recognizer_define_grammar: sess-id: 17
*Feb 4 \ 03:24:54.447: //63//AFW :/vapp_asr_define_grammar:
*Feb 4 03:24:54.447: //63//AFW_:/vapp_asr_define_grammar:
grammar_id=session:option329@field.grammar
*Feb 4 03:24:54.447: //63//AFW_:/vapp_asr_define_grammar: xml_lang=en-us
*Feb 4 03:24:54.447: //63//AFW_:/vapp_asr_define_grammar: encoding_name=UTF-8
*Feb 4 03:24:54.447: //63//AFW_:/vapp_asr_define_grammar: remoteupdate=0
*Feb 4 03:24:54.447: //63//AFW_:/vapp_asr_define_grammar: grammar=<?xml version="1.0"
encoding="UTF-8"?><grammar version="1.0" xmln
s="http://www.w3.org/2001/06/grammar" xml:lang="en-us" root="root"><rule id="root"
scope="public"> Pharmacist</rule></grammar>
*Feb 4 03:24:54.447: //-1//MRCP:/mrcp_add_param: param: Speech-Language:
*Feb 4 03:24:54.447: //-1//MRCP:/mrcp_add_param: param: Content-Base:
*Feb 4 03:24:54.447: //-1//MRCP:/mrcp_recognizer_define_grammar: sess-id: 17
*Feb 4 03:24:54.451: //63//AFW_:/vapp_asr_define_grammar:
*Feb 4 03:24:54.451: //63//AFW_:/vapp_asr_define_grammar:
grammar_id=session:option330@field.grammar
*Feb 4 03:24:54.451: //63//AFW_:/vapp_asr_define_grammar: encoding_name=UTF-8
*Feb 4 03:24:54.451: //63//AFW_:/vapp_asr_define_grammar: remoteupdate=0
*Feb 4 03:24:54.451: //63//AFW :/vapp_asr_define_grammar: grammar=<?xml version="1.0"
encoding="UTF-8"?><grammar version="1.0" xmln
s="http://www.w3.org/2001/06/grammar" mode="dtmf" root="root"><rule id="root"
scope="public">2</rule></grammar>
*Feb 4 03:24:54.451: //-1//MRCP:/mrcp_add_param: param: Content-Base:
*Feb 4 03:24:54.451: //-1//MRCP:/mrcp_recognizer_define_grammar: sess-id: 17
*Feb 4 03:24:54.451: //63//AFW_:/vapp_asr_define_grammar:
*Feb 4 03:24:54.451: //63//AFW_:/vapp_asr_define_grammar:
grammar_id=session:option331@field.grammar
*Feb 4 03:24:54.451: //63//AFW_:/vapp_asr_define_grammar: xml_lang=en-us
*Feb 4 03:24:54.451: //63//AFW_:/vapp_asr_define_grammar: encoding_name=UTF-8
*Feb 4 03:24:54.451: //63//AFW :/vapp_asr_define_grammar: remoteupdate=0
*Feb 4 03:24:54.451: //63//AFW_:/vapp_asr_define_grammar: grammar=<?xml version="1.0"
encoding="UTF-8"?><grammar version="1.0" xmln
s="http://www.w3.org/2001/06/grammar" xml:lang="en-us" root="root"><rule id="root"
scope="public"> I want to speak to a pharmacist</rule></grammar>
*Feb 4 03:24:54.451: //-1//MRCP:/mrcp_add_param: param: Speech-Language:
*Feb 4 03:24:54.451: //-1//MRCP:/mrcp_add_param: param: Content-Base:
*Feb 4 03:24:54.451: //-1//MRCP:/mrcp_recognizer_define_grammar: sess-id: 17
*Feb 4 03:24:54.451: //63//AFW_:/vapp_asr_define_grammar:
*Feb 4 03:24:54.451: //63//AFW:/vapp_asr_define_grammar:
grammar_id=session:option332@field.grammar
*Feb 4 03:24:54.451: //63//AFW_:/vapp_asr_define_grammar: xml_lang=en-us
*Feb 4 03:24:54.451: //63//AFW_:/vapp_asr_define_grammar: encoding_name=UTF-8
*Feb 4 03:24:54.451: //63//AFW_:/vapp_asr_define_grammar: remoteupdate=0
*Feb 4 03:24:54.451: //63//AFW_:/vapp_asr_define_grammar: grammar=<?xml version="1.0"
encoding="UTF-8"?><grammar version="1.0" xmln
s="http://www.w3.org/2001/06/grammar" xml:lang="en-us" root="root"><rule id="root"
```

```
scope="public"> pharmacist please</rule></grammar>
*Feb 4 03:24:54.451: //-1//MRCP:/mrcp_add_param: param: Speech-Language:
*Feb 4 03:24:54.451: //-1//MRCP:/mrcp_add_param: param: Content-Base:
*Feb 4 03:24:54.451: //-1//MRCP:/mrcp_recognizer_define_grammar: sess-id: 17
*Feb 4 03:24:54.451: //63//AFW_:/vapp_asr_define_grammar:
*Feb 4 03:24:54.451: //63//AFW_:/vapp_asr_define_grammar:
grammar_id=session:link333@document.grammar
*Feb 4 \t03:24:54.451: //63//AFW :/vapp_asr_define_grammar: xml_lang=en-us
*Feb 4 03:24:54.451: //63//AFW_:/vapp_asr_define_grammar: encoding_name=UTF-8
*Feb 4 03:24:54.451: //63//AFW_:/vapp_asr_define_grammar: remoteupdate=0
*Feb 4 03:24:54.451: //63//AFW_:/vapp_asr_define_grammar: grammar=<?xml version="1.0"
encoding="UTF-8"?><grammar xmlns="http://www.w3.org/2001/06/grammar" mode="voice" version="1.0"
root="Hotlink_02_VOICE" xml:lang="en-us">
    <rule id="Hotlink_02_VOICE" scope="public">
     <one-of>
      <item>operator>
      <item>agent> <item>pharmacist> </one-of> </rule> </grammar> *Feb 4 03:24:54.451: //-
1//MRCP:/mrcp_add_param: param: Speech-Language: *Feb 4 03:24:54.451: //-
1//MRCP:/mrcp_add_param: param: Content-Base: *Feb 4 03:24:54.451: //-
1//MRCP:/mrcp_recognizer_define_grammar: sess-id: 17 *Feb 4 03:24:54.451:
//63//AFW_:/vapp_asr_define_grammar: *Feb 4 03:24:54.451: //63//AFW_:/vapp_asr_define_grammar:
grammar_id=session:link334@document.grammar *Feb 4 03:24:54.451:
//63//AFW_:/vapp_asr_define_grammar: xml_lang=en-us *Feb 4 03:24:54.451:
//63//AFW_:/vapp_asr_define_grammar: encoding_name=UTF-8 *Feb 4 03:24:54.451:
//63//AFW_:/vapp_asr_define_grammar: remoteupdate=0 *Feb 4 03:24:54.451:
//63//AFW_:/vapp_asr_define_grammar: grammar=<?xml version="1.0" encoding="UTF-8"?><grammar
xmlns="http://www.w3.org/2001/06/grammar" mode="voice" version="1.0" root="Hotlink_01_VOICE"
xml:lang="en-us"> <rule id="Hotlink_01_VOICE" scope="public"> <one-of> <item>operator>
<item>agent> <item>pharmacist> </one-of> </rule> </grammar> *Feb 4 03:24:54.451: //-
1//MRCP:/mrcp_add_param: param: Speech-Language: *Feb 4 03:24:54.451: //-
1//MRCP:/mrcp_add_param: param: Content-Base: *Feb 4 03:24:54.451: //-
1//MRCP:/mrcp_recognizer_define_grammar: sess-id: 17 *Feb 4 03:24:54.451:
//63//AFW_:/vapp_asr_define_grammar: *Feb 4 03:24:54.451: //63//AFW_:/vapp_asr_define_grammar:
grammar_id=session:help@grammar *Feb 4 03:24:54.451: //63//AFW_:/vapp_asr_define_grammar:
xml_lang=en-us *Feb 4 03:24:54.451: //63//AFW_:/vapp_asr_define_grammar: encoding_name=UTF-8
*Feb 4 03:24:54.451: //63//AFW_:/vapp_asr_define_grammar: remoteupdate=1 *Feb 4 03:24:54.451:
//63//AFW_:/vapp_asr_define_grammar: grammar=<?xml version="1.0" encoding="UTF-8"?><grammar
version="1.0" xmln s="http://www.w3.org/2001/06/grammar" xml:lang="en-us" root="root"><rule
id="root" scope="public">help</rule></grammar> *Feb 4 03:24:54.451: //-1//MRCP:/mrcp_add_param:
param: Speech-Language: *Feb 4 03:24:54.451: //-1//MRCP:/mrcp_add_param: param: Content-Base:
*Feb 4 03:24:54.451: //-1//MRCP:/mrcp_recognizer_define_grammar: sess-id: 17 *Feb 4
03:24:54.451: //63//AFW_:/vapp_asr: grammar_id=session:option322@field.grammar
grammar_id=session:option323@field.grammar grammar_id=session:option324@field.grammar
grammar_id=session:option325@field.grammar grammar_id=session:option326@field.grammar
grammar_id=session:option327@field.grammar grammar_id=session:option328@field.grammar
grammar_id=session:option329@field.grammar grammar_id=session:option330@field.grammar
grammar_id=session:option331@field.grammar grammar_id=session:option332@field.grammar
grammar_id=session:link333@document.grammar grammar_id=session:link334@document.grammar
grammar_id=session:help@grammar
Gateway sendet eine RTSP-SETUP-Anforderung an den ASR-Server
*Feb 4 03:24:54.475: ########################################
*Feb 4 03:24:54.475: Request
```
<span id="page-19-0"></span>**\*Feb 4 03:24:54.475: SETUP rtsp://10.86.177.39/recognizer RTSP/1.0 CSeq: 0**

**Transport: rtp/avp;unicast;client\_port=17704;mode=record**

<span id="page-19-1"></span>Gateway empfängt eine 200-OK-Antwort vom ASR-ServerDas SDP der 200 OK-Antwort enthält die IP-Adresse und die UDP-Portnummer des ASR-Servers, an die das Gateway RTP-Pakete senden muss. **\*Feb 4 03:24:54.531: //-1//RTSP:/rtsp\_process\_single\_svr\_resp: \*Feb 4 03:24:54.531: rtsp\_process\_single\_svr\_resp: 400 bytes of data: RTSP/1.0 200 OK CSeq: 0**

<span id="page-20-0"></span>**Session: 27b1560a\_00000748\_464c95e8\_000b\_0000 Transport: RTP/AVP;unicast;client\_port=17704;server\_port=1224-1225;mode=record Content-Length: 233 Content-Type: application/sdp v=0 o=- 3388413032 3388413032 IN IP4 10.86.177.39 s=Nuance Media Server/1.0.0 SP10 (Windows 2000) c=IN IP4 10.86.177.39 t=0 0 m=audio 1224 RTP/AVP 0 101 a=rtpmap:0 pcmu/8000 a=rtpmap:101 telephone-event/8000 a=fmtp:101 0-15** Gateway sendet MRCP-"DEFINE-GRAMMAR"-Anfrage an den in die RTSP-ANNOUNCE-Anfrage eingebetteten ASR-ServerEs wird nur eine Anfrage angezeigt: **\*Feb 4 03:24:54.535: //-1//RTSP:/rtsp\_partial\_socket\_send: \*Feb 4 03:24:54.535: rtsp\_partial\_socket\_send: (fd:0 len:163) 400 bytes of data: ANNOUNCE rtsp://10.86.177.39/recognizer RTSP/1.0 CSeq: 1 Session: 27b1560a\_00000748\_464c95e8\_000b\_0000 Content-Type: application/mrcp Content-Length: 390 \*Feb 4 03:24:54.535: //-1//RTSP:/rtsp\_partial\_socket\_send: \*Feb 4 03:24:54.535: (socket:0) (bytes-sent:163) \*Feb 4 03:24:54.535: //-1//RTSP:/rtsp\_partial\_socket\_send: \*Feb 4 03:24:54.535: rtsp\_partial\_socket\_send: (fd:0 len:28) 400 bytes of data: DEFINE-GRAMMAR 3 MRCP/1.0 \*Feb 4 03:24:54.535: //-1//RTSP:/rtsp\_partial\_socket\_send: \*Feb 4 03:24:54.535: (socket:0) (bytes-sent:28) \*Feb 4 03:24:54.535: //-1//RTSP:/rtsp\_partial\_socket\_send: \*Feb 4 03:24:54.535: rtsp\_partial\_socket\_send: (fd:0 len:70) 400 bytes of data: Speech-Language: en-us Content-Base: http://172.18.110.75:7000/CVP/ \*Feb 4 03:24:54.535: //-1//RTSP:/rtsp\_partial\_socket\_send: \*Feb 4 03:24:54.535: (socket:0) (bytes-sent:70) \*Feb 4 03:24:54.535: //-1//RTSP:/rtsp\_partial\_socket\_send: \*Feb 4 03:24:54.535: rtsp\_partial\_socket\_send: (fd:0 len:99) 400 bytes of data: Content-Type: application/grammar+xml Content-Id: option322@field.grammar Content-Length: 193 \*Feb 4 03:24:54.535: //-1//RTSP:/rtsp\_partial\_socket\_send: \*Feb 4 03:24:54.535: (socket:0) (bytes-sent:99) \*Feb 4 03:24:54.535: //-1//RTSP:/rtsp\_partial\_socket\_send: \*Feb 4 03:24:54.535: rtsp\_partial\_socket\_send: (fd:0 len:193) 400 bytes of data:**

#### <span id="page-21-0"></span>Gateway erhält 200 VOLLSTÄNDIGE Antwort für seine DEFINE-GRAMMAR-Anfrage

**\*Feb 4 03:24:54.555: rtsp\_process\_single\_svr\_resp: 400 bytes of data: RTSP/1.0 200 OK CSeq: 1 Session: 27b1560a\_00000748\_464c95e8\_000b\_0000 Content-Length: 27 Content-Type: application/mrcp**

**MRCP/1.0 3 200 COMPLETE**

#### <span id="page-21-1"></span>Gateway sendet MRCP-"ERKENNEN"-Anfrage an ASR-Server

```
*Feb 4 03:24:54.619: rtsp_partial_socket_send: (fd:0 len:24) 400 bytes of data:
RECOGNIZE 17 MRCP/1.0
*Feb 4 03:24:54.619: //-1//RTSP:/rtsp_partial_socket_send:
*Feb 4 03:24:54.619: (socket:0) (bytes-sent:24)
*Feb 4 03:24:54.619: //-1//RTSP:/rtsp_partial_socket_send:
*Feb 4 03:24:54.619: rtsp_partial_socket_send: (fd:0 len:347) 400 bytes of data:
Speech-Language: en-us
Confidence-Threshold: 40
Sensitivity-Level: 50
Speed-Vs-Accuracy: 50
Dtmf-Interdigit-Timeout: 10000
Dtmf-Term-Timeout: 0
Dtmf-Term-Char: #
No-Input-Timeout: 60000
N-Best-List-Length: 1
Logging-Tag: 63:63
Accept-Charset: charset: utf-8
Content-Base: http://172.18.110.75:7000/CVP/
Recognizer-Start-Timers: false
*Feb 4 03:24:54.619: //-1//RTSP:/rtsp_partial_socket_send:
*Feb 4 03:24:54.619: (socket:0) (bytes-sent:347)
*Feb 4 03:24:54.619: //-1//RTSP:/rtsp_partial_socket_send:
*Feb 4 03:24:54.619: rtsp_partial_socket_send: (fd:0 len:52) 400 bytes of data:
Content-Type: text/uri-list
Content-Length: 453
*Feb 4 03:24:54.619: //-1//RTSP:/rtsp_partial_socket_send:
*Feb 4 03:24:54.619: (socket:0) (bytes-sent:52)
*Feb 4 03:24:54.619: //-1//RTSP:/rtsp_partial_socket_send:
*Feb 4 03:24:54.619: rtsp_partial_socket_send: (fd:0 len:256) 400 bytes of data:
session:option322@field.grammar
session:option323@field.grammar
session:option324@field.grammar
session:option325@field.grammar
session:option326@field.grammar
session:option327@field.grammar
session:option328@field.grammar
session:option329@field.grammar
*Feb 4 03:24:54.623: //-1//RTSP:/rtsp_partial_socket_send:
*Feb 4 03:24:54.623: (socket:0) (bytes-sent:256)
*Feb 4 03:24:54.623: //-1//RTSP:/rtsp_partial_socket_send:
```
<span id="page-22-0"></span>**\*Feb 4 03:24:54.623: rtsp\_partial\_socket\_send: (fd:0 len:197) 400 bytes of data: session:option330@field.grammar session:option331@field.grammar session:option332@field.grammar session:link333@document.grammar session:link334@document.grammar session:help@grammar** ASR-Server sendet IN-PROGRESS-Antwort an die RECOGNIZE-Anfrage **\*Feb 4 03:24:54.875: rtsp\_process\_single\_svr\_resp: 400 bytes of data: RTSP/1.0 200 OK CSeq: 15 Session: 27b1560a\_00000748\_464c95e8\_000b\_0000 Content-Length: 31 Content-Type: application/mrcp**

**MRCP/1.0 17 200 IN-PROGRESS**

```
Das Gateway schließt den Download der Mediendatei Welcome-1.wav ab, gibt die Aufforderung
an den Anrufer aus und speichert sie im Cache
```

```
*Feb 4 03:25:07.811: //63//HTTPC:/httpc_is_cached: HTTPC_FILE_IS_CACHED
*Feb 4 03:25:07.811: //-1//HTTPC:/httpc_set_cache_revoke_cb:
Registering revoke_callback(0x61D9672C)+pcontext(0x6767A9FC) for cache p(0x672DA9C8)
*Feb 4 03:25:07.811: //63//AFW_:/vapp_driver: evtID: 145 vapp record state: 0
*Feb 4 03:25:07.811: //63//AFW_:/vapp_play_done: evID=145 reason=13, protocol=2,
status_code=0, dur=9504, rate=0
*Feb 4 03:25:07.811: //63/972590A48011/VXML:/vxml_media_done:
```
#### <span id="page-22-2"></span>Gateway sendet eine RTSP-SETUP-Anfrage an den TTS-Server

**\*Feb 4 03:25:07.811: //-1//RTSP:/rtsplib\_send\_setup: \*Feb 4 03:25:07.811: ######################################## \*Feb 4 03:25:07.811: Request \*Feb 4 03:25:07.811: SETUP rtsp://10.86.177.39/synthesizer RTSP/1.0 CSeq: 16 Session: 27b1560a\_00000748\_464c95e8\_000b\_0000 Transport: rtp/avp;unicast;source=172.18.110.77;destination=172.18.110.77; client\_port=17704-17705**

#### <span id="page-22-3"></span>Das Gateway erhält eine 200-OK-Antwort vom TTS-Server für die RTSP-SETUP-Anfrage.

**\*Feb 4 03:25:07.831: rtsp\_process\_single\_svr\_resp: 400 bytes of data: RTSP/1.0 200 OK CSeq: 16 Session: 27b1560a\_00000748\_464c95e8\_000b\_0000 Transport: RTP/AVP;unicast;client\_port=17704;server\_port=1224-1225**

```
Gateway sendet MRCP-"SPEAK"-Anfrage an den TTS-Server, um die Aufforderung "Guten
Morgen" und "Vielen Dank für Ihren Anruf bei der Audium Pharmacacy" zu spielen.
```

```
*Feb 4 03:25:07.835: //-1//RTSP:/rtsp_partial_socket_send:
*Feb 4 03:25:07.835: rtsp_partial_socket_send: (fd:0 len:165) 400 bytes of data:
ANNOUNCE rtsp://10.86.177.39/synthesizer RTSP/1.0
CSeq: 17
Session: 27b1560a_00000748_464c95e8_000b_0000
Content-Type: application/mrcp
Content-Length: 307
*Feb 4 03:25:07.835: //-1//RTSP:/rtsp_partial_socket_send:
*Feb 4 03:25:07.835: (socket:0) (bytes-sent:165)
*Feb 4 03:25:07.835: //-1//RTSP:/rtsp_partial_socket_send:
*Feb 4 03:25:07.835: rtsp_partial_socket_send: (fd:0 len:19) 400 bytes of data:
SPEAK 2 MRCP/1.0
```
**\*Feb 4 03:25:07.835: //-1//RTSP:/rtsp\_partial\_socket\_send:**

```
*Feb 4 03:25:07.835: (socket:0) (bytes-sent:19)
*Feb 4 03:25:07.835: //-1//RTSP:/rtsp_partial_socket_send:
*Feb 4 03:25:07.835: rtsp_partial_socket_send: (fd:0 len:114) 400 bytes of data:
Kill-On-Barge-In: true
Speech-Language: en-us
Logging-Tag: 63:63
Content-Base: http://172.18.110.75:7000/CVP/
*Feb 4 03:25:07.835: //-1//RTSP:/rtsp_partial_socket_send:
*Feb 4 03:25:07.835: (socket:0) (bytes-sent:114)
*Feb 4 03:25:07.835: //-1//RTSP:/rtsp_partial_socket_send:
*Feb 4 03:25:07.835: rtsp_partial_socket_send: (fd:0 len:65) 400 bytes of data:
Content-Type: application/synthesis+ssml
Content-Length: 109
*Feb 4 03:25:07.835: //-1//RTSP:/rtsp_partial_socket_send:
*Feb 4 03:25:07.835: (socket:0) (bytes-sent:65)
*Feb 4 03:25:07.835: //-1//RTSP:/rtsp_partial_socket_send:
*Feb 4 03:25:07.835: rtsp_partial_socket_send: (fd:0 len:109) 400 bytes of data:
```
**pharmacy.**

<span id="page-23-0"></span>TTS-Server sendet "IN PROGRESS"-Antwort für SPEAK-Anfrage

**\*Feb 4 03:25:08.031: rtsp\_process\_single\_svr\_resp: 400 bytes of data: RTSP/1.0 200 OK CSeq: 17 Session: 27b1560a\_00000748\_464c95e8\_000b\_0000 Content-Length: 30 Content-Type: application/mrcp**

**MRCP/1.0 2 200 IN-PROGRESS**

### <span id="page-23-1"></span>Nach der Wiedergabe der Eingabeaufforderung sendet der TTS-Server die MRCP-Antwort "SPEAK-COMPLETE" an das Gateway

**\*Feb 4 03:25:11.911: rtsp\_process\_single\_svr\_resp: 400 bytes of data: ANNOUNCE rtsp://10.86.177.39/synthesizer RTSP/1.0 CSeq: 1 Session: 27b1560a\_00000748\_464c95e8\_000b\_0000 Content-Length: 68 Content-Type: application/mrcp**

```
SPEAK-COMPLETE 2 COMPLETE MRCP/1.0
Completion-Cause: 000 normal
```
### <span id="page-23-2"></span>ASR Server erkennt den Sprachstart und benachrichtigt das Gateway mithilfe der START-OF-SPEECH-Antwort.

**\*Feb 4 03:25:19.711: //-1//RTSP:/rtsp\_process\_single\_svr\_resp: \*Feb 4 03:25:19.711: rtsp\_process\_single\_svr\_resp: 400 bytes of data: ANNOUNCE rtsp://10.86.177.39/recognizer RTSP/1.0 CSeq: 3 Session: 27b1560a\_00000748\_464c95e8\_000b\_0000 Content-Length: 61**

```
START-OF-SPEECH 17 IN-PROGRESS MRCP/1.0
Proxy-Sync-Id: 1
Gateway sendet 200 OK-Antwort an MRCP-Announce-Anfrage
*Feb 4 03:25:19.711: //-1//RTSP:/rtsp_partial_socket_send:
*Feb 4 03:25:19.711: rtsp_partial_socket_send: (fd:0 len:76) 400 bytes of data:
RTSP/1.0 200 OK
CSeq: 3
Session: 27b1560a_00000748_464c95e8_000b_0000
ASR Server erkennt das Wort "Refils" und sendet eine MRCP-Meldung "RECOGNITION-
COMPLETE" an das Gateway.
*Feb 6 00:58:17.960: rtsp_process_single_svr_resp: 400 bytes of data:
ANNOUNCE rtsp://10.86.177.39/recognizer RTSP/1.0
CSeq: 4
Session: 27b1560a_00000748_464f166e_000f_0000
Content-Length: 848
Content-Type: application/mrcp
RECOGNITION-COMPLETE 17 COMPLETE MRCP/1.0
Completion-Cause: 000 success
Content-Type: application/x-nlsml
Content-Length: 716
<?xml version="1.0" encoding="UTF-8"?>
<result grammar="session:option420@field.grammar">
   <interpreta
*Feb 4 03:25:20.867: //-1//RTSP:/rtsp_pmh_parse_svr_response:
*Feb 4 03:25:20.867: //-1//RTSP:/rtsp_pmh_parse_svr_response:
just one response(may be partial): 849
Nach Erhalt einer erfolgreichen Erkennungsbenachrichtigung vom ASR-Server sendet das VXML-
Gateway eine HTTP POST-Anfrage, wie im SUBMIT-Tag des VXML-Dokuments (2)
angegeben.Diese POST-Anfrage informiert den VXML-Server, dass der Benutzer die Option
"Refils" (Nachbearbeitung) ausgewählt hat.
*Feb 4 03:25:20.963: //63/972590A48011/VXML:/vxml_vapp_bgpost:
 url http://172.18.110.75:7000/CVP/Server cachable 1 timeout 0 body audium_vxmlLog=%7C%7C%
7Caudio_group$$$initial_audio_group%5E%5
E%5E4%7C%7C%7Cutterance$$$refills%5E%5E%5E26516%7C%7C%7Cinputmode$$$voice%5E%5E%5E26516%
7C%7C%7Cinterpretation$$$refills%5E%5E%5E265
16%7C%7C%7Cconfidence$$$0.55%5E%5E%5E26516&confidence=0.55&choice_fld=refills
len 271maxage -1 maxstale -1
*Feb 4 03:25:20.963: //63//AFW_:/vapp_bgpost: url=http://172.18.110.75:7000/CVP/Server;
mime_type=application/x-www-form-urlencoded; len=271; iov_base=audium_vxmlLog=%7C%7C%
7Caudio_group$$$initial_audio_group%5E%5E%5E4%7C%7C%7Cutterance$$$refills%5E%5E%5E26516%7C
%7C%7Cinputmode$$$voice%5E%5E%5E26516%7C%7C%7Cinterpretation$$$refills%5E%5E%5E26516%7C%7C%
7Cconfidence$$$0.55%5E%5E%5E26516&confide
nce=0.55&choice_fld=refills
*Feb 4 03:25:21.039: //63//HTTPC:/httpc_socket_send:
*Feb 4 03:25:21.039: about to send data to the socket 0 : first 400 bytes of data:
POST /CVP/Server HTTP/1.1
Host: 172.18.110.75:7000
Content-Length: 271
Content-Type: application/x-www-form-urlencoded
Cookie: $Version=0; JSESSIONID=6FE82FC3B0E02909CA5A9307D57F00E1; $Path=/CVP
Connection: close
Accept: text/vxml, text/x-vxml, application/vxml, application/x-vxml, application/voicexml,
application/x-voicexml, text/plain, text/html, audio/basic, audio/wav, multipart/form-dat
Das letzte vom VXML-Server gesendete VXML-Dokument enthält nur das Exit-Tag im
Formular.Dadurch wird das Gateway angewiesen, die VXML-Sitzung zu beenden.
```

```
*Feb 4 03:26:20.623: processing server rsp msg: msg(63ABB204)
```

```
URL:http://172.18.110.75:7000/CVP/Server, fd(0):
*Feb 4 03:26:20.623: Request msg: POST /CVP/Server HTTP/1.1
*Feb 4 03:26:20.623: Message Response Code: 200
*Feb 4 03:26:20.623: Message Rsp Decoded Headers:
*Feb 4 03:26:20.623: Date:Thu, 17 May 2007 15:49:57 GMT
*Feb 4 03:26:20.623: Content-Type:text/xml;charset=ISO-8859-1
*Feb 4 03:26:20.623: Connection:close
*Feb 4 03:26:20.623: Set-Cookie:JSESSIONID=NULL; Expires=Thu, 01-Jan-1970 00:00:10 GMT;
Path=/CVP
*Feb 4 03:26:20.623: headers:
*Feb 4 03:26:20.623: HTTP/1.1 200 OK
Server: Apache-Coyote/1.1
Set-Cookie: JSESSIONID=NULL; Expires=Thu, 01-Jan-1970 00:00:10 GMT; Path=/CVP
Content-Type: text/xml;charset=ISO-8859-1
Date: Thu, 17 May 2007 15:49:57 GMT
Connection: close
*Feb 4 03:26:20.627: body:
*Feb 4 03:26:20.627: <?xml version="1.0" encoding="UTF-8"?>
<vxml version="2.0" xml:lang="en-us">
  <catch event="vxml.session.error">
   <exit />
  </catch>
  <catch event="telephone.disconnect.hangup">
   <exit />
  </catch>
  <catch event="telephone.disconnect">
   <exit />
  </catch>
  <catch event="error.unsupported.object">
   <exit />
  </catch>
  <catch event="error.unsupported.language">
   <exit />
  </catch>
  <catch event="error.unsupported.format">
   <exit />
  </catch>
  <catch event="error.unsupported.element">
   <exit />
  </catch>
  <catch event="error.unsupported.builtin">
   <exit />
  </catch>
  <catch event="error.unsupported">
   <exit />
  </catch>
  <catch event="error.semantic">
   <exit />
  </catch>
  <catch event="error.noresource">
   <exit />
  </catch>
  <catch event="error.noauthorization">
   <exit />
  </catch>
  <catch event="error.eventhandler.notfound">
   <exit />
  </catch>
  <catch event="error.connection.noroute">
   <exit />
  </catch>
  <catch event="error.connection.noresource">
```
<span id="page-26-0"></span> **<exit /> </catch> <catch event="error.connection.nolicense"> <exit /> </catch> <catch event="error.connection.noauthorization"> <exit /> </catch> <catch event="error.connection.baddestination"> <exit /> </catch> <catch event="error.condition.baddestination"> <exit /> </catch> <catch event="error.com.cisco.media.resource.unavailable"> <exit /> </catch> <catch event="error.com.cisco.handoff.failure"> <exit /> </catch> <catch event="error.com.cisco.callhandoff.failure"> <exit /> </catch> <catch event="error.com.cisco.aaa.authorize.failure"> <exit /> </catch> <catch event="error.com.cisco.aaa.authenticate.failure"> <exit /> </catch> <catch event="error.badfetch.https"> <exit /> </catch> <catch event="error.badfetch.http"> <exit /> </catch> <catch event="error.badfetch"> <exit /> </catch> <catch event="error"> <exit /> </catch> <catch event="disconnect.com.cisco.handoff"> <exit /> </catch> <catch event="connection.disconnect.hangup"> <exit /> </catch> <catch event="connection.disconnect"> <exit /> </catch> <form> <block> <exit /> </block> </form> </vxml>** Gateway beendet die VXML-Anwendung **\*Feb 4 03:26:28.803: //63/972590A48011/VXML:/vxml\_vapp\_terminate: vapp\_status=0 ref\_count 0 \*Feb 4 03:26:28.803: //63//AFW\_:/vapp\_terminate: \*Feb 4 03:26:28.803: //63//AFW\_:/vapp\_session\_exit\_event\_name: Exit Event vxml.session.complete \*Feb 4 03:26:28.803: //63//AFW\_:/AFW\_M\_VxmlModule\_Terminate: \*Feb 4 03:26:28.803: //63//AFW\_:/vapp\_checksessionstate:**

**\*Feb 4 03:26:28.803: //63//AFW\_:/vapp\_checkifdone: Object: 1, Leg: 1 \*Feb 4 03:26:28.803: //63/972590A48011/VXML:/pop\_exec\_stack: \*Feb 4 03:26:28.803: pop\_exec\_stack: sidp->vxmlp->urip=http://172.18.110.75:7000/CVP/Server \*Feb 4 03:26:28.803: //63/972590A48011/VXML:/vxml\_leave\_scope: scope=application \*Feb 4 03:26:28.803: vxml\_tree\_delete:mem\_mgr\_mempool\_free: mem\_refcnt(6848EE98)= 0 - mempool cleanup \*Feb 4 03:26:28.803: vxml\_tree\_delete:mem\_mgr\_mempool\_free: mem\_refcnt(6848CD00)= 0 - mempool cleanupnls\_mem\_free \*Feb 4 03:26:28.803: nls\_mem\_free:mem\_mgr\_mempool\_free: mem\_refcnt(67651498)= 0 - mempool cleanup \*Feb 4 03:26:28.803: //63/972590A48011/VXML:/vxml\_session\_delete: \*Feb 4 03:26:28.803: vxml\_session\_delete:mem\_mgr\_mempool\_free: mem\_refcnt(6848CD54)= 0 - mempool cleanup \*Feb 4 03:26:28.803: //63//AFW\_:/vapp\_checksessionstate: \*Feb 4 03:26:28.803: //63//AFW\_:/vapp\_checkifdone: Object: 0, Leg: 0 \*Feb 4 03:26:28.807: //63/972590A48011/CCAPI/ccCallDisconnect: Cause Value=16, Tag=0x0, Call Entry(Previous Disconnect Cause=0, Disconnect Cause=0) \*Feb 4 03:26:28.807: //63/972590A48011/CCAPI/ccCallDisconnect: Cause Value=16, Call Entry(Responsed=TRUE, Cause Value=16)**

#### <span id="page-27-1"></span>Gateway trennt die Verbindung zum Anruf auf ISDN-Seite

<span id="page-27-2"></span>**\*Feb 4 03:26:28.807: ISDN Se3/0:23 Q931: TX -> DISCONNECT pd = 8 callref = 0x8099 Cause i = 0x8090 - Normal call clearing \*Feb 4 03:26:28.819: ISDN Se3/0:23 Q931: RX <- RELEASE pd = 8 callref = 0x0099 \*Feb 4 03:26:28.819: ISDN Se3/0:23 Q931: TX -> RELEASE\_COMP pd = 8 callref = 0x8099** Gateway trennt RTSP-Sitzung mit ASR-Server **\*Feb 4 03:26:28.823: //-1//RTSP:/rtsplib\_send\_teardown: \*Feb 4 03:26:28.823: ######################################## \*Feb 4 03:26:28.823: Request \*Feb 4 03:26:28.823: TEARDOWN rtsp://10.86.177.39/recognizer RTSP/1.0 CSeq: 62 Session: 27b1560a\_00000748\_464c95e8\_000b\_0000**

<span id="page-27-3"></span>**\*Feb 4 03:26:28.975: //-1//RTSP:/rtsp\_process\_single\_svr\_resp: \*Feb 4 03:26:28.975: rtsp\_process\_single\_svr\_resp: 400 bytes of data: RTSP/1.0 200 OK CSeq: 62 Session: 27b1560a\_00000748\_464c95e8\_000b\_0000** Gateway trennt RTSP-Sitzung mit TTS-Server **\*Feb 4 03:26:28.823: //-1//RTSP:/rtsp\_partial\_socket\_send: \*Feb 4 03:26:28.823: rtsp\_partial\_socket\_send: (fd:0 len:111) 400 bytes of data: TEARDOWN rtsp://10.86.177.39/synthesizer RTSP/1.0 CSeq: 63 Session: 27b1560a\_00000748\_464c95e8\_000b\_0000**

**\*Feb 4 03:26:28.979: rtsp\_process\_single\_svr\_resp: 400 bytes of data: RTSP/1.0 200 OK CSeq: 63 Session: 27b1560a\_00000748\_464c95e8\_000b\_0000** Zugehörige Informationen

- <span id="page-27-0"></span>● [Unterstützung von Sprachtechnologie](//www.cisco.com/cisco/web/psa/default.html?mode=tech&level0=268436015&referring_site=bodynav)
- [Produkt-Support für Sprach- und Unified Communications](//www.cisco.com/cisco/web/psa/default.html?mode=prod&level0=278875240&referring_site=bodynav)
- [Fehlerbehebung bei Cisco IP-Telefonie](http://www.amazon.com/exec/obidos/tg/detail/-/1587050757/102-3569222-3545713?referring_site=bodynav)
- [Technischer Support und Dokumentation Cisco Systems](//www.cisco.com/cisco/web/support/index.html?referring_site=bodynav)